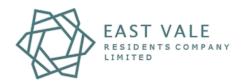

User Guide: Vale of Glamorgan Adopted Highways.

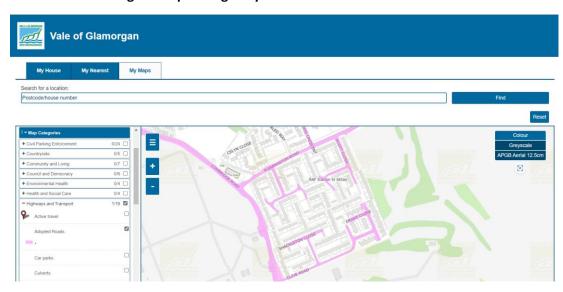

- 1. Visit myvale.valeofglamorgan.gov.uk
- 2. Click My Maps.

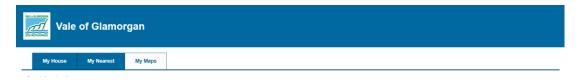

- 3. Zoom in on the map to locate St Athan East Camp area.
- 4. Use the **Map Categories** on the left-hand side to and expand **Highways and Transport** and select **Adopted Roads**.

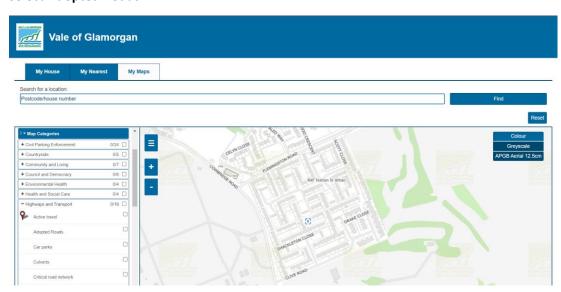

The highways adopted by the VoG will be highlighted in pink (as above). EVRCL are not responsible for the maintenance or upkeep of these areas.

**Note:** if the left-hand side bar is not displayed click the hamburger icon **■** to display.